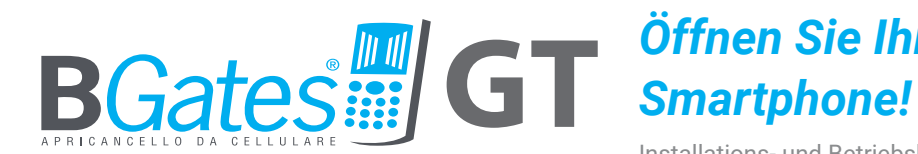

# *Öffnen Sie Ihr elektrisches Tor von Ihrem*

HOME

Installations- und Betriebshandbuch

## *Erstes Gerät mit GSM und Bluetooth-Technologie*

• Bgates ist ein Produkt

#### **DESIGNED IN ITALY**

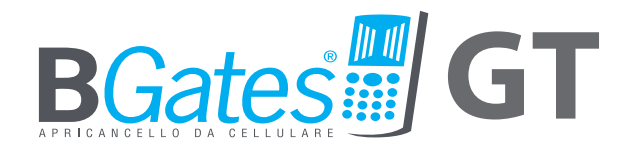

#### EIN IN ITALIEN ENTWICKELTES PRODUKT

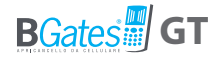

## **B***Gates* **GT**

Öffnen Sie das Tor oder Ihre Automatisierung mit der BGates GT App über Bluetooth oder durch einen GSM-Anruf an Ihr BGates GT

**Öffnen Sie ein motorbetriebenes Tor, wie beispielsweise das Hoftor zu Hause, aus jeder Entfernung über Ihr Mobiltelefon oder ein Festnetztelefon und ohne Hilfe der Fernbedienung, gewähren Sie bis zu 500 Benutzern Zutritt.**

**Um das Tor zu öffnen, verwenden Sie die BGates GT-App und öffnen Sie es über Bluetooth oder rufen Sie die im BGates GT eingelegte SIM-Nummer an.**

**BGates GT funktioniert durch Einlegen einer SIM1 der wichtigsten europäischen Telefongesellschaften, ausgenommen sind SIM-Karten, die nur VOIP-Technologie nutzen (beispielsweise Anbieter 3).**

**Die Anrufe sind immer kostenlos: BGates GT erkennt die Nummer des Anrufers und öffnet das Tor, während der Anruf abgelehnt wird. Es entstehen lediglich Kosten für die Antwort-SMS, zu dem Preis, der für die jeweilige in BGates GT eingesetzte SIM-Karte vorgesehen ist.**

**Achten Sie daher auf den Ablauf der SIM und stellen Sie sicher, dass Sie für das Versenden und Empfangen von SMS entsprechend voreingestellt ist.**

\* 1 Separat erhältlich. Die Maße der SIM müssen die Standardmaße sein. Wenn Sie eine Micro-SIM oder Nano-SIM haben, müssen Sie einen entsprechenden Adapter verwenden.

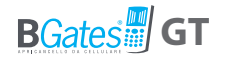

## **INSTALLATION**

### ANWEISUNGEN FÜR DIE INSTALLATION

- Nachdem Sie die Verpackung entfernt haben, stellen Sie sicher, dass das Gerät in Ordnung ist.

 - Die Installation der Anlage muss den geltenden Sicherheitsnormen entsprechen.

 - Es empfiehlt sich, vor dem Aktuator einen geeigneten Leistungsund Schutzschalter anzubringen.

 - Bevor Sie das Gerät anschließen, stellen Sie sicher, dass die Daten auf dem Typenschild denen des Verteilernetzes entsprechen.

-Trennen Sie das Gerät vor jeglichen Reinigungs- oder Wartungsarbeiten von der Stromversorgung.

-Im Falle eines Fehlers und/oder einer Fehlfunktion des Geräts, trennen Sie es von der Stromversorgung und arbeiten Sie nicht daran.

-Sorgen Sie dafür, dass das Gerät nicht in direkten Kontakt mit Wasser kommt und extremer Hitze, Feuchtigkeit oder -Temperaturunterschieden ausgesetzt wird, siehe Kapitel "Installation".

-Behindern Sie Öffnungen oder Schlitze für die Belüftung oder die Ableitung von Wärme nicht.

-Im Falle möglicher Reparaturen wenden Sie sich ausschließlich an den Hersteller.

#### **Es wird darauf hingewiesen, dass:**

-eine Nichtbeachtung der oben genannten Vorschriften die Sicherheit des Geräts und die Garantie beeinträchtigen kann.

-Der Hersteller kann für mögliche Schäden aus unsachgemäßer, fehlerhafter und unvernünftiger Nutzung nicht haftbar gemacht werden.

## **BGates GT**

## **VERPACKUNGSINHALT**

- Gerät BGates GT
- Die vorliegenden Anweisungen

## TECHNISCHE EIGENSCHAFTEN

- Stromversorgung 90-230V 50/60 Hz.
- Der Trafo ist elektronisch gegen Überlast und Kurzschluss geschützt.
- Absorbierte Leistung: 26mA.
- Relais: Maximalstrom 10A@28VDC
- Relais: maximaler Strom bei ohmscher Last: 10A@28DC, 10A@240VAC
- Relais: Maximalstrom bei induktiver Last: 5A@28VDC, 5A@120VAC
- Aktionstyp: 1 B-U
- Aktionstyp: 69x88x57 mm, 4 Einheitsmodul für DIN-Schiene.
- Dual-Modus-Betrieb: Impuls (Standard) oder bistabil.

## LAGE

Installieren Sie das Gerät in einem Bereich mit gutem GSM/GPRS-Signal. Diese Zone kann in der Nähe der Automatisierung identifiziert werden, die Sie verbinden möchten, aber die Nähe zum Tor ist nicht besonders wichtig, es sei denn, Sie möchten es über die Bluetooth\*- App öffnen. Es ist jedoch ratsam, vor der Installation des Stellantriebs mit einfachen Feldprüfungen fortzufahren.

## **INSTALLATION**

Das Gerät ist mit einem Relais für die Öffnungssteuerung ausgestattet. Das Gerät kann in einem Schaltschrank oder alternativ in einem mit DIN-Schiene (EN 50022) ausgestatteten Gehäuse installiert werden. Bei einer Installation in Außenbereichen ist die Verwendung eines geeigneten geschlossenen Gehäuses, beispielsweise gemäß IP65, vorzusehen.

### **BGates LT kann in zwei Modi betrieben werden:**

- Impuls (Werkseinstellungen): das Gerät schließt das Relais für den Zeitraum in Sekunden, der eingestellt ist (Werkseinstellungen: 2 Sekunden).
- Bistabil: das Gerät schließt das Relais bis zum nächsten Befehl.

\* **ACHTUNG: Wenn das Gerät über die Bluetooth-App gesteuert werden soll, muss es in der Nähe der Automatisierung installiert werden, die Sie öffnen möchten.**

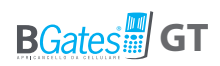

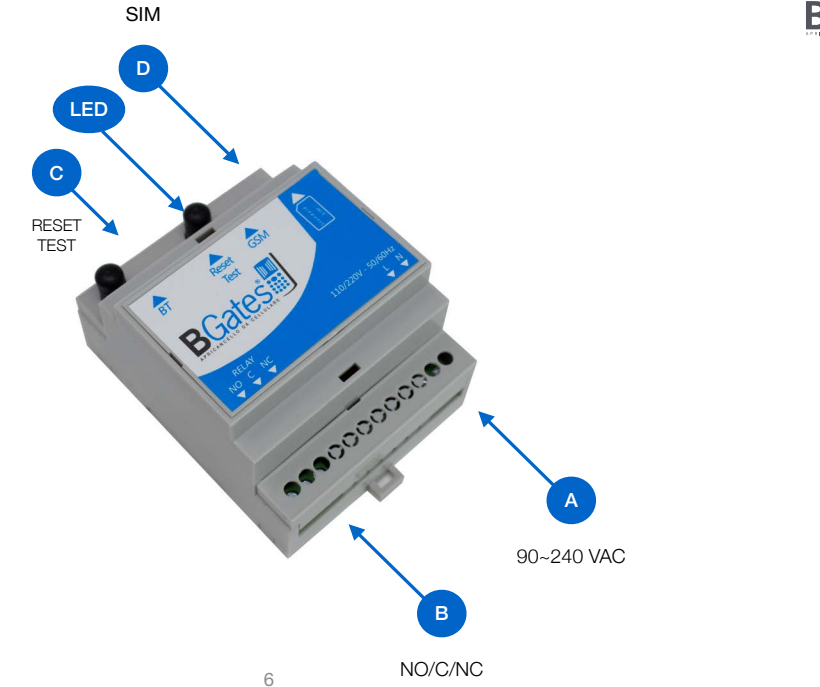

Fig. 1

### BEDIENUNG DER BGates GT TERMINALS (Abb. 1)

**A) Klemmleiste M1**

90- 220V Stromversorgungsnetz

### **B) Klemmleiste M2**

Steuerrelais der Öffnung der Automatisierung. Relaiskontakte:

- NA normal offen

- NC normal geschlossen

- C gemeinsam

#### **C) Taste SW1 - Zurücksetzen auf Werkseinstellungen**

Schalten Sie das Modul ein und warten Sie, bis die LED schnell blinkt. Halten Sie die TEST-Taste 30 Sekunden lang gedrückt. Warte 1 Minute. Das Gerät wurde auf die Werkskonfiguration zurückgesetzt..

**ACHTUNG: Dieser Vorgang löscht alle eingetragenen Telefonnummern und setzt die Nachrichten und Einstellungen auf die Ausgangseinstellungen zurück (auch das Passwort wird auf 0000 zurückgesetzt)***.*

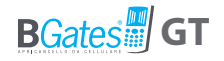

### **D) Einsetzen der SIM-Karte**

### *Die SIM muss beim Einsetzen so konfiguriert sein, dass kein PIN abgefragt wird.*

If a SIM configured with a PIN request is inserted, the device will not work.

Die Anschlüsse an das Steuerrelais müssen entsprechend dem zu automatisierenden Gerätetyp ausgeführt werden. Am einfachsten ist es, den Öffnungstaster/Schlüssel des zu automatisierenden Geräts zu identifizieren und parallel anzuschließen. Wenn das System keine hat, schlagen Sie im Handbuch des zu automatisierenden Systems nach, um die korrekte Verbindung mit der Steuereinheit zu identifizieren, um die Öffnung zu automatisieren.

Nach dem Einschalten fährt BGates GT mit der Registrierung im GSM-Netzwerk oder über die Bluetooth-App von Bgates GT fort. Die Registrierungsphase kann einige Minuten dauern. Nach diesem Vorgang ist das System betriebsbereit.

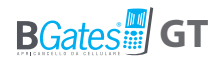

### **TECHNISCHE ZEICHNUNGEN BGATES GT**

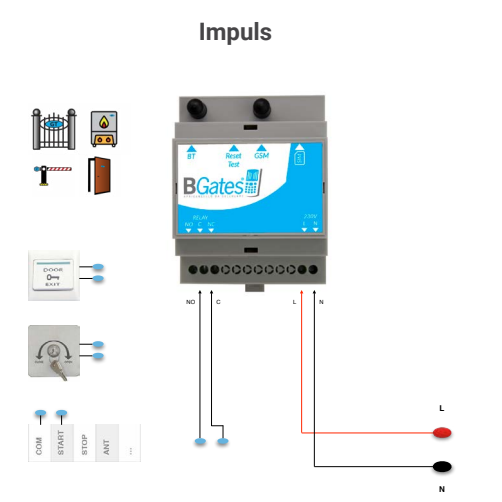

#### **Impuls Bistabil/Timer für Thermostatkonsens**

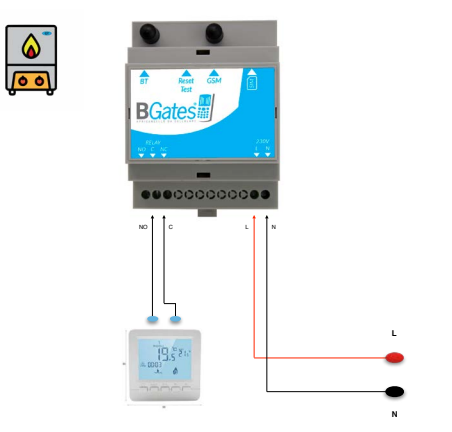

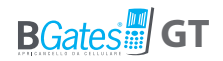

#### **TECHNISCHE ZEICHNUNGEN BGATES GT**

**Bistabil / Timer für ohmsche Last dann weniger 10A 28DC, 10A 240VAC**

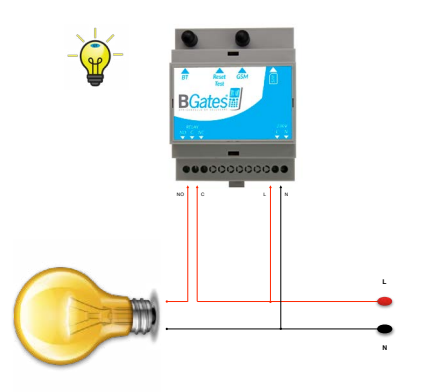

**Bistabil / Timer mit zusätzlichem Relais für induktive Last dann mehr 5A 28VDC, 5A 120VAC**

**ese**ccococo **C** L N **L N**  NO C

**Niedriges GSM-Signal < 9,0 Verwenden Sie den SMA-Stecker der externen Antenne**

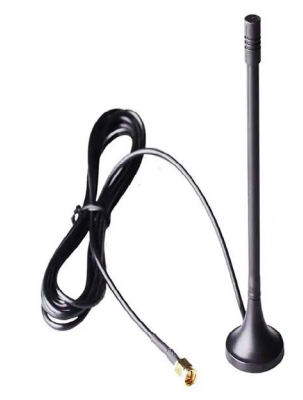

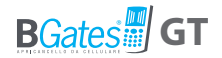

## **Anweisungen für den Nutzer/Verwalter**

**Laden Sie die BGates GT-App für Apple und Android herunter**

**BGates GT kann per SMS von einem einfachen GSM-Mobiltelefon oder über Bluetooth mit der BGates GT APP verwendet werden.**

## VERWENDUNG VOM SMARTPHONE MIT APP AKTIVIERUNG VON BGates GT

Um das BGates GT über Bluetooth zu aktivieren, können Sie die APP verwenden, die im Apple Store und im Google Play Store erhältlich ist. Mit der APP ist es möglich, unendlich viele Tore zu öffnen (jedes Tor muss von einem BGates GT-Gerät gesteuert werden). Die Anleitung zur Konfiguration und Nutzung ist in der APP selbst enthalten.

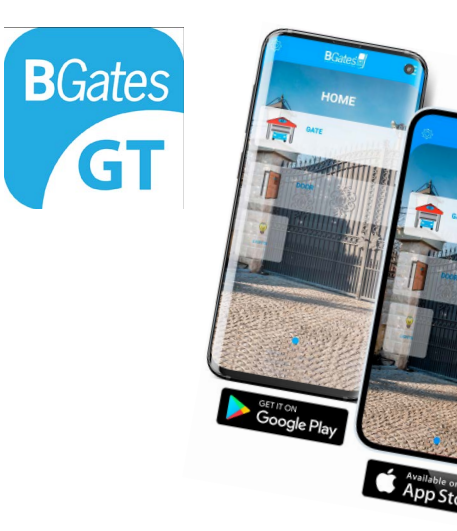

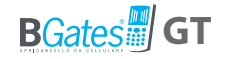

## **Smart Start**

## **BGates wird mit aktivierter Smart Start-Funktion geliefert.**

Das heißt, dass das Gerät zur Verwendung nicht programmiert werden muss. Einfach die Nummer der eingesetzten SIM-Karte anrufen und BGates GT aktiviert das Relais.

**Deaktivieren Sie die Smart Start-Funktion, wenn Sie es vorziehen, dass BGates GT nur für die gespeicherten Nummern geöffnet wird, und fahren Sie mit der auf den folgenden Seiten beschriebenen Programmierung fort.**

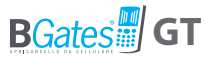

## VERWENDUNG DES MOBILTELEFONS PER SMS AKTIVIERUNG VON BGates GT

#### **1.**Vorstufen

- Speichern Sie im Adressbuch Ihres Mobiltelefons die Telefonnummer der aktiven SIM-Karte, die in BGates GT eingesetzt ist (es wird empfohlen, diese Nummer an den ersten Stellen des Telefonbuchs oder in der Schnellwahl zu speichern).
- Setzen Sie die SIM in den entsprechenden Kartenplatz (D) in BGates GT ein.

Prüfen Sie, dass die Telefonnummer Ihres eigenen Telefons übertragen wird: wenn Sie sie üblicherweise unterdrücken möchten, reicht es aus, den Code \*31# vor dem Anruf an die Nummer der SIM des BGates GT einzugeben (z.B. \*31#34812345678)..

Wenn die Rufnummer eines Festnetztelefons unterdrückt ist, müssen Sie Ihren Anbieter kontaktieren. Wenn die Nummer einer Telefonanlage unterdrückt ist, müssen Sie die Einstellungen dieser Anlage ändern.

### Einstellung des persönlichen Passworts

**BGates LT verfügt über ein voreingestelltes Passwort, dies lautet 0000.** Es wird dringend empfohlen, dieses durch ein neues Passwort zu ersetzen und es geheim an einem sicheren Ort aufzubewahren. Das Passwort darf nur aus 4 Ziffern bestehen.

• Senden Sie von Ihrem Mobiltelefon eine SMS an die Nummer der aktiven SIM-Karte, die in BGates LT eingesetzt ist, verwenden Sie dabei folgende Formel (ohne Leerzeichen zwischen den Wörtern)

### **altesPasswort,P,neuesPasswort** (Beispiel: 0000,P,1234)

Sie erhalten eine SMS, dass die Änderung erfolgreich war.

**ACHTUNG: wenn Sie das Passwort verlieren sollten muss BGates LT auf die Werkseinstellungen zurückgesetzt werden. Alle eingetragenen Telefonnummern werden gelöscht und die Nachrichten und Einstellungen werden auf die Ausgangseinstellungen zurückgesetzt (auch das Passwort wird auf 0000 zurückgesetzt).**

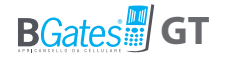

#### Aktivierung der Nummern, die für die Toröffnung zugelassen sind

Es ist möglich, bis zu 500 Nummern, einschließlich Festnetznummern, zu aktivieren, indem Sie die Telefonnummer **mit oder ohne** internationale Vorwahl eingeben.

• Senden Sie eine SMS an BGates LT, mit folgender Formel:

**Passwort,I,Telefonnummer** (Beispiel: 1234,I,347123456789)

• Up to 9 numbers can be entered with a single SMS with the following command:

> **Passwort,MI,Telefonnummer1, Telefonnummer2,Telefonnummer3, usw** (Beispiel: 1234,MI,347123456789,23456789)

Hinweis: Wir empfehlen Ihnen dringend, Ihr BGates-Passwort nicht an andere Benutzer weiterzugeben, sondern jede Mobiltelefonnummer einzeln zu autorisieren.

## **Nun können Sie das Tor öffnen!**

## **Rufen Sie die Telefonnummer Ihres BGates GT an!**

In der Tabelle "SMS-BEFEHLE AKTIVIEREN" finden Sie Anweisungen zum Löschen aktivierter Nummern, zum Aktivieren oder Deaktivieren der SMS-Antwort auf Befehle und aller anderen Funktionen.

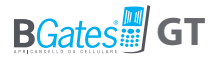

**Smart ON - BGates wird mit aktiver Smart Start-Funktion geliefert (Standard). Das bedeutet, dass das Gerät zur Verwendung keine Programmierung benötigt. Rufen Sie einfach die Nummer der eingelegten SIM-Karte an und BGates GT aktiviert das Relais.**

**Smart OFF - Wenn Sie die "Smart"-Funktion mit der Befehlsnummer A2 deaktivieren, müssen Sie die für die Relaisaktivierung freigegebenen Nummern eingeben.**

## **SMS-BEFEHLE AKTIVIEREN**

Mit den Aktivierungsbefehlen können Sie die Datenbank der Telefonnummern verwalten, die zur Aktivierung des Geräts berechtigt sind. Um die Funktionen von BGates GT zu ändern, senden Sie eine SMS an BGates GT und schreiben Sie den "Befehlstext".

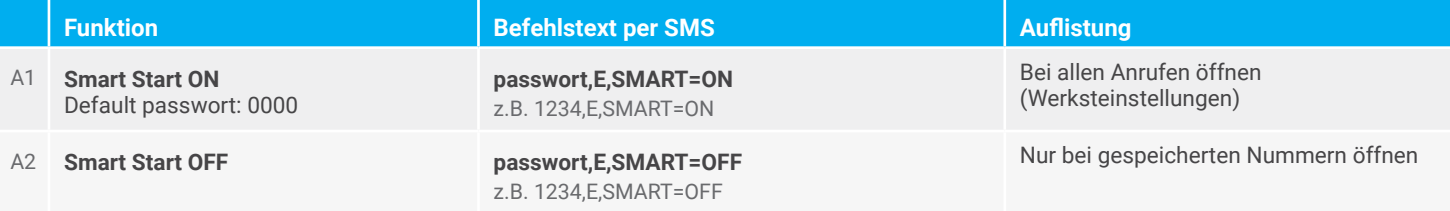

#### **SMS-BEFEHLE AKTIVIEREN**

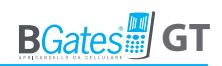

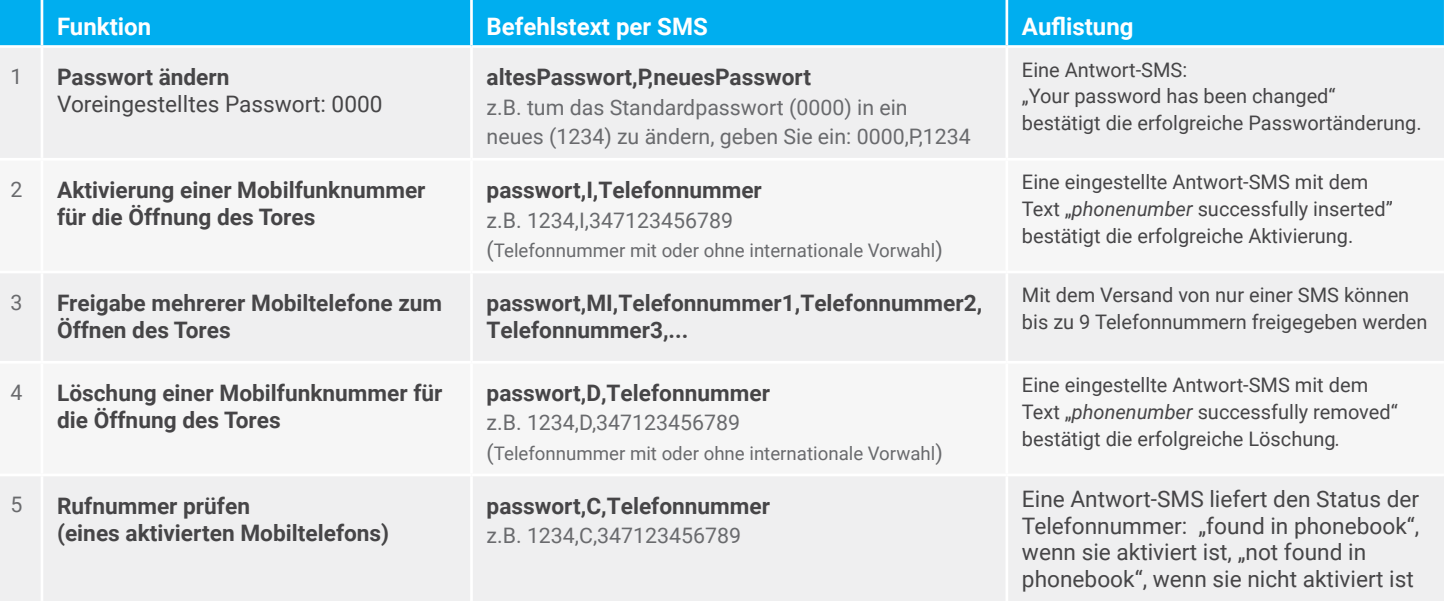

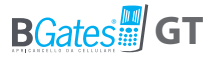

## **GRUNDLEGENDE SMS-BEFEHLE GÜLTIG IN JEDEM BETRIEBSMODUS**

Grundlegende Befehle, die allen Betriebsarten des BGates GT gemeinsam sind (Pulse, Bistabil, Timer).

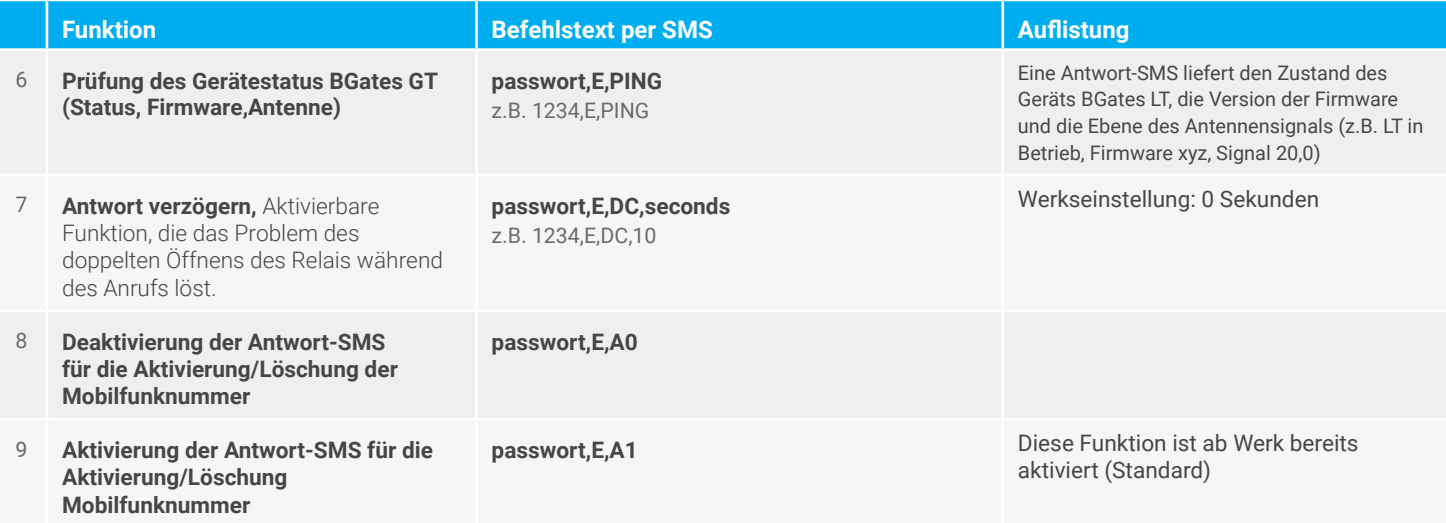

## **GRUNDLEGENDE SMS-BEFEHLE GÜLTIG IN JEDEM BETRIEBSMODUS**

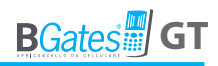

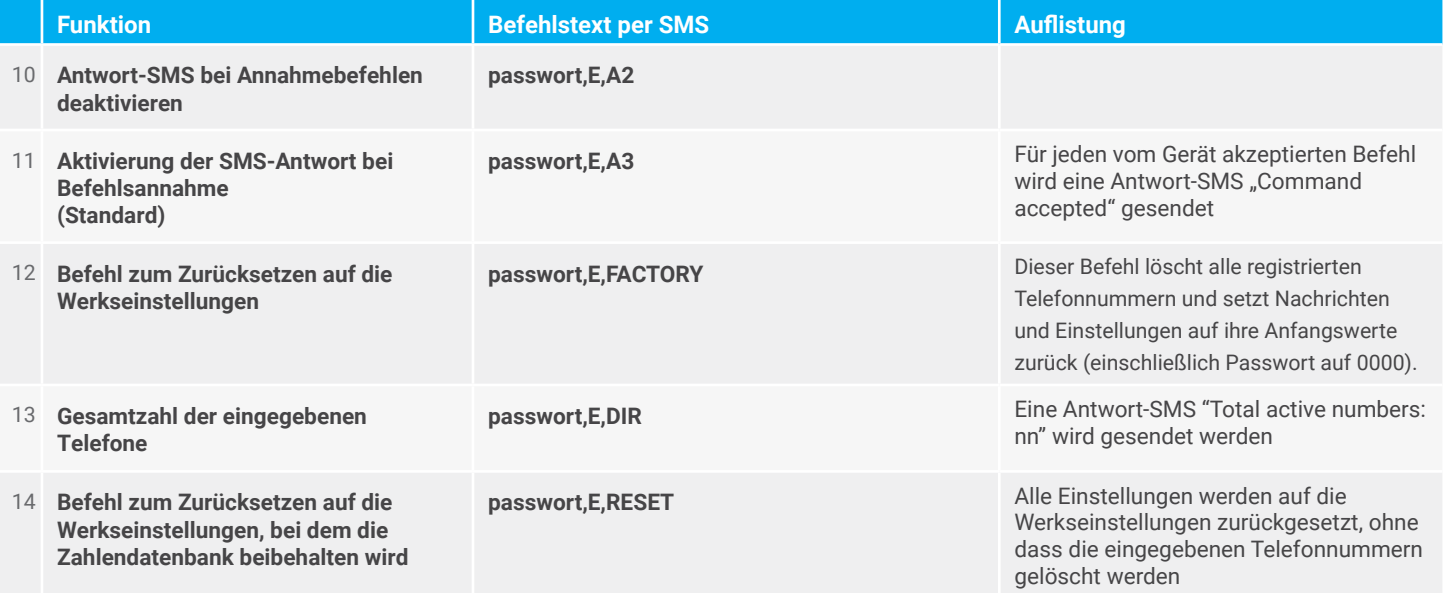

## **GRUNDLEGENDE SMS-BEFEHLE GÜLTIG IN JEDEM BETRIEBSMODUS**

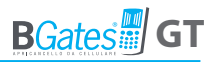

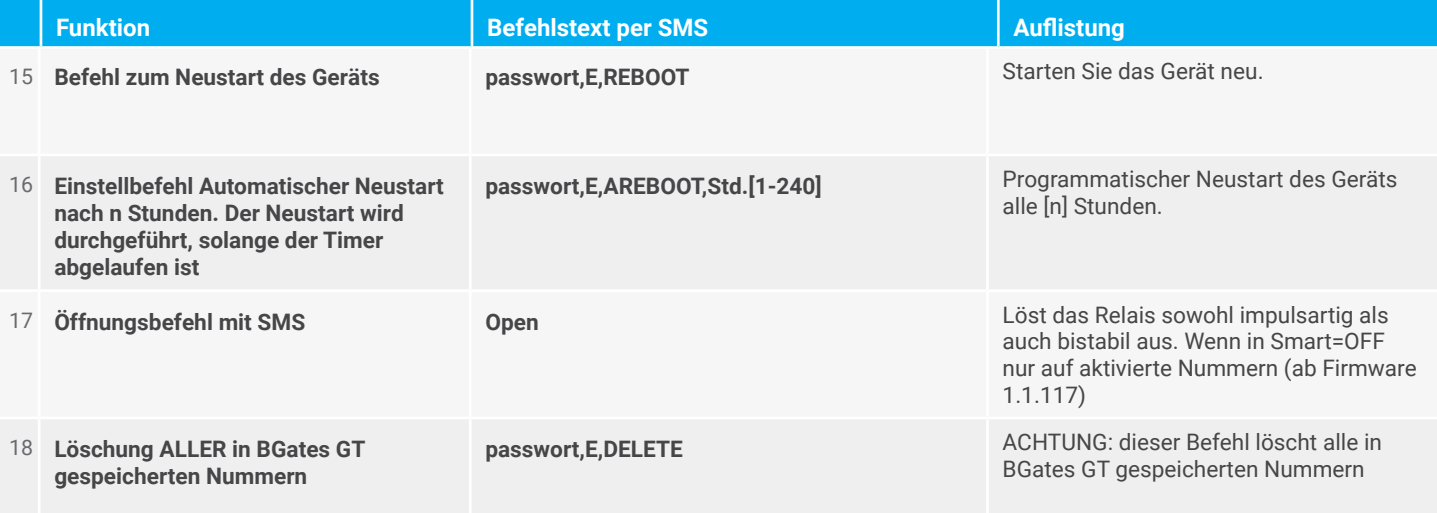

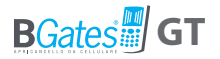

## **SMS-BEFEHLE ZUM EINSTELLEN DES IMPULSMODUS (STANDARD)**

Das Verhalten des BGates GT im Impulsmodus beim Telefonieren mit der eingelegten SIM-Nummer besteht darin, das Relais für zwei Sekunden (Standard) zu aktivieren und dann zu deaktivieren. Das Relais wird für alle anrufenden Nummern im Modus SMART ON aktiviert und nur für Nummern, die im Modus SMART OFF aktiviert sind.

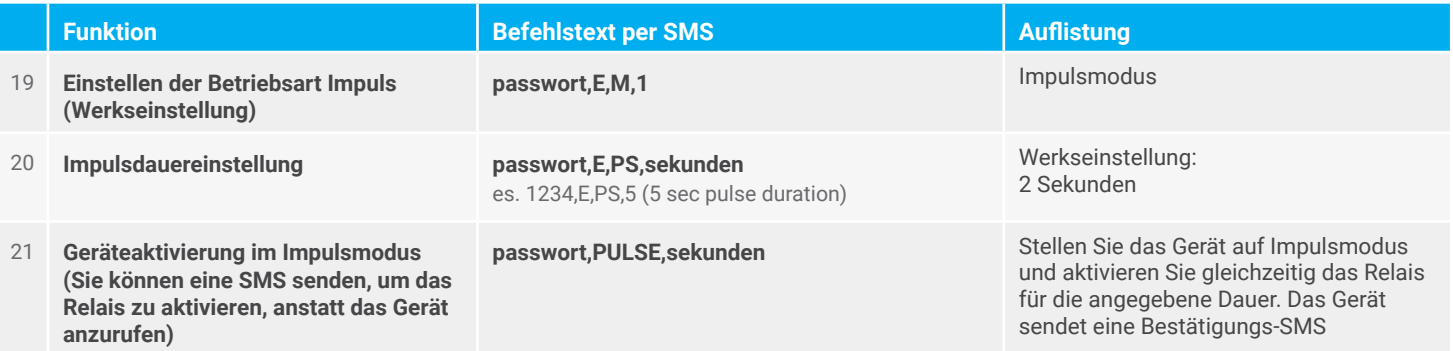

### **SMS-BEFEHLE ZUM EINSTELLEN DES IMPULSMODUS (STANDARD)**

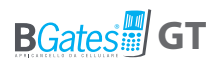

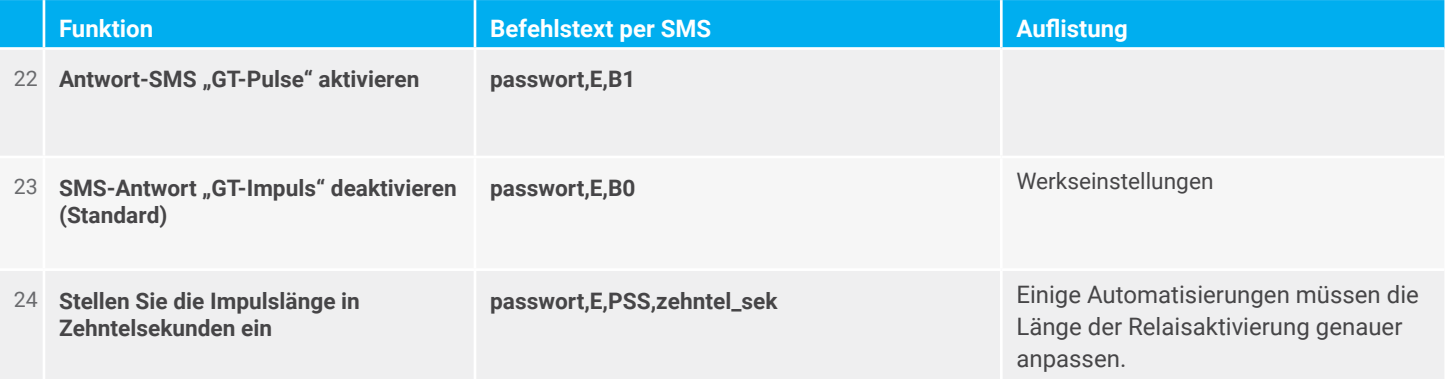

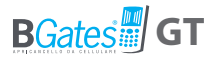

## **SMS-BEFEHLE FÜR DIE EINSTELLUNG DES BISTABILEN MODUS**

The behavior of the BGates GT configured in bistable mode to the telephone call to the number of the inserted SIM, is to activate/deactivate the relay. If the call is dropped, the relay status will be reported (according to the configured response modes).

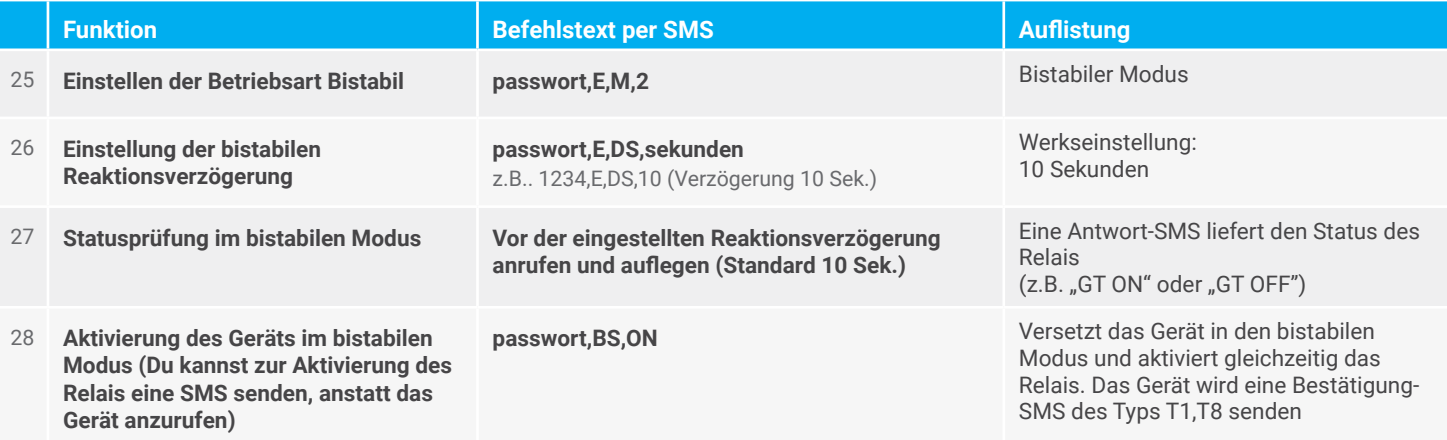

## **SMS-BEFEHLE FÜR DIE EINSTELLUNG DES BISTABILEN MODUS**

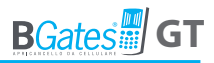

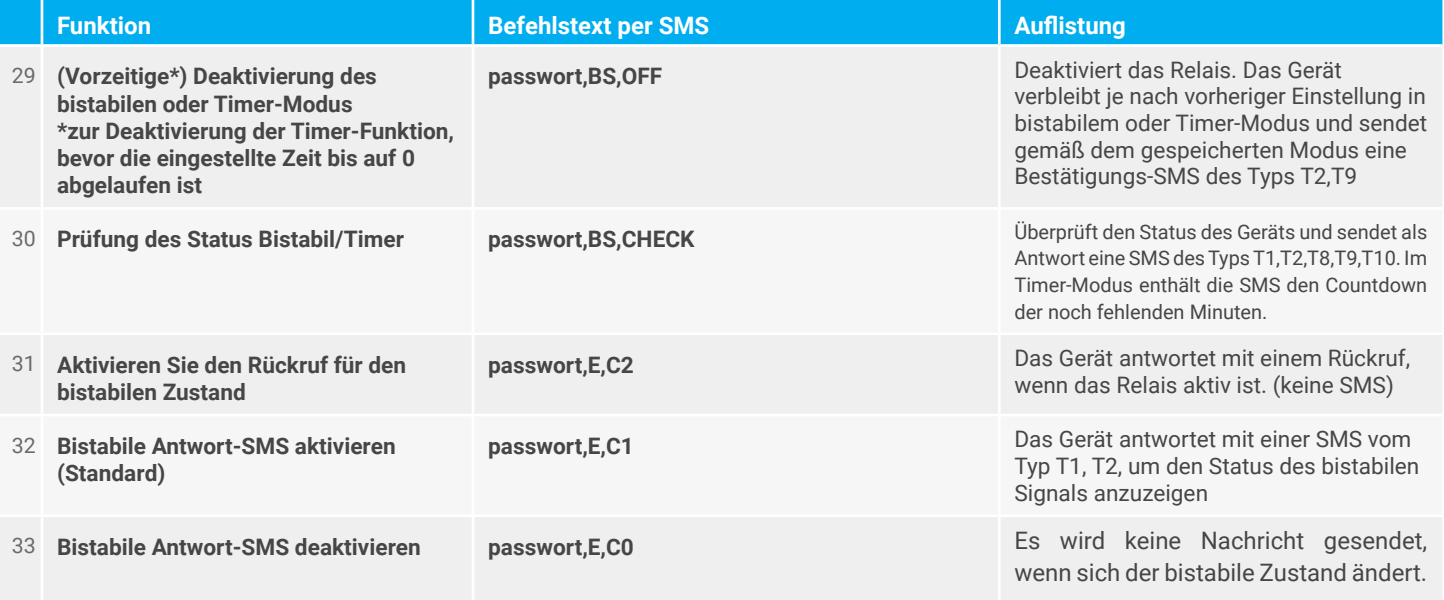

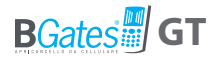

## **SMS-BEFEHLE FÜR DIE EINSTELLUNG DES TIMER-MODUS**

Das Verhalten des im TIMER-Modus konfigurierten BGates GT beim Telefonieren mit der eingelegten SIM-Nummer besteht darin, das Relais zu aktivieren/deaktivieren. Das Relais wird automatisch deaktiviert, sobald die Timerzeit abgelaufen ist. Wird der Anruf vom Benutzer unterbrochen, wird dies mit einer SMS mit dem Status des Timers signalisiert.

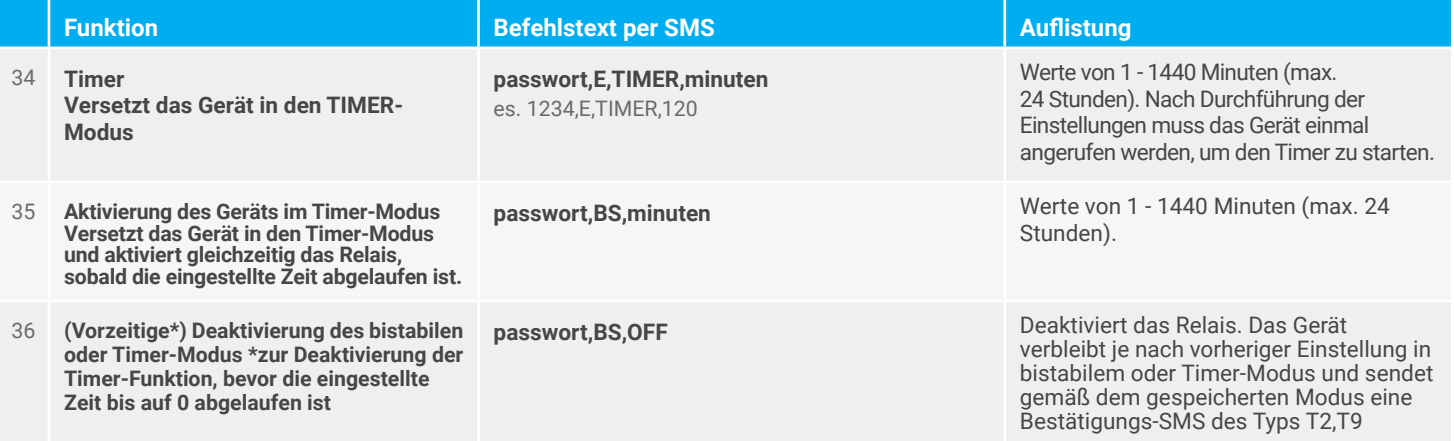

## **SMS-BEFEHLE FÜR DIE EINSTELLUNG DES TIMER-MODUS**

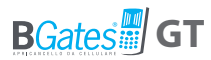

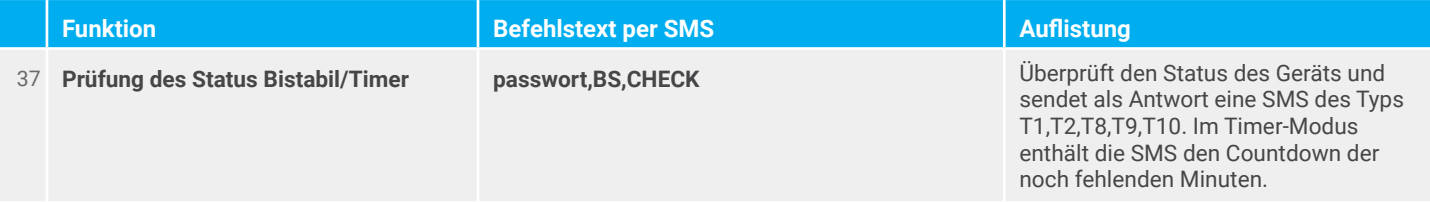

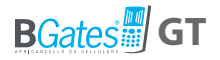

## **SMS-BEFEHLE DES NOTIFICATION MANAGEMENT**

Mit Benachrichtigungen können Sie konfigurierte Telefonnummern per SMS benachrichtigen, wenn bestimmte Ereignisse/ Aktionen eintreten.

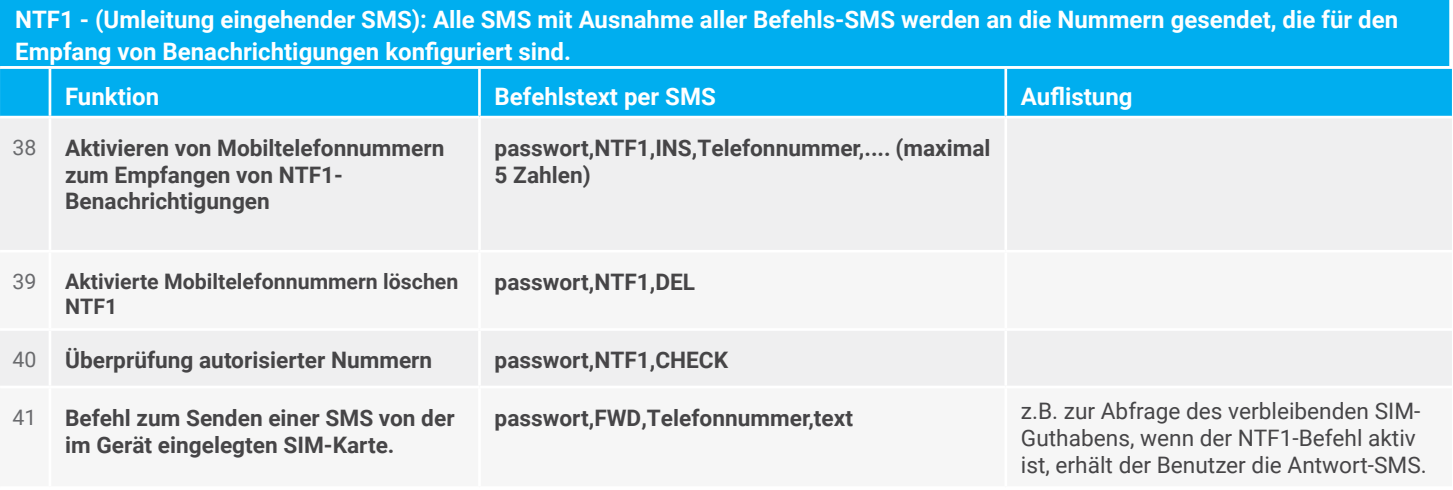

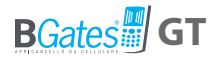

**NTF2 - (statistics): The device stores a series of information (number of relay activations, number of restarts, SMS received, SMS sent) to be sent to the numbers configured to receive the notification. The notification is sent on command request.**

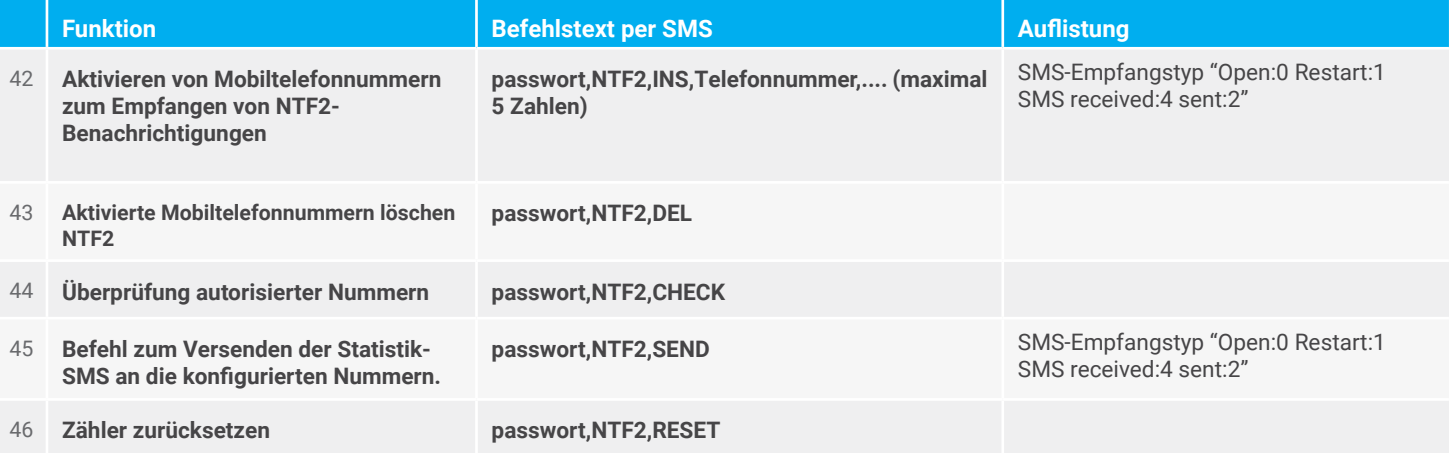

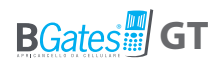

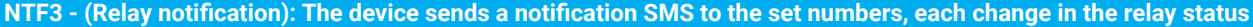

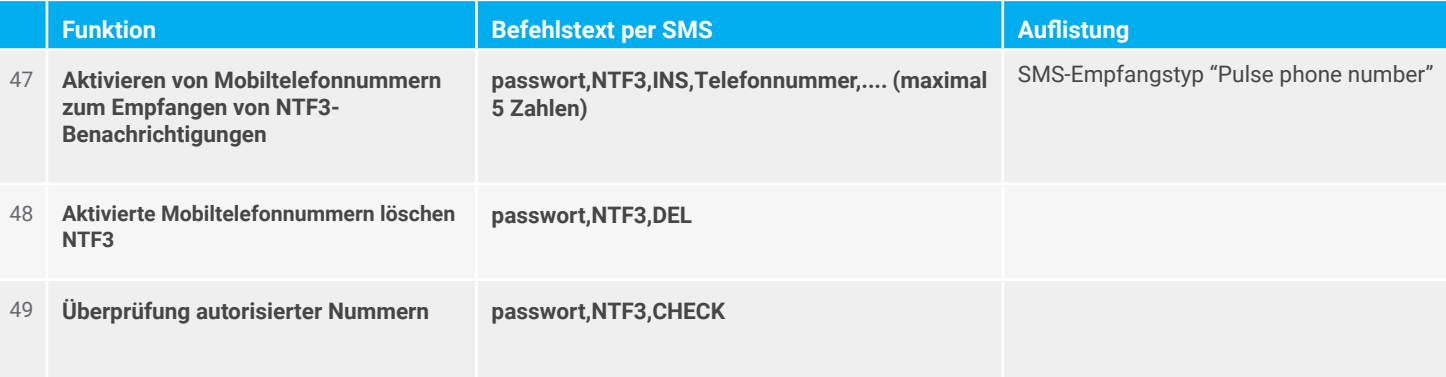

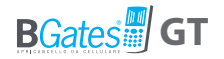

**NTF4 - (notify LOW signal): The device sends a notification SMS to the numbers set whenever the signal level of the GSM network is lower than the set "trigger" value.**

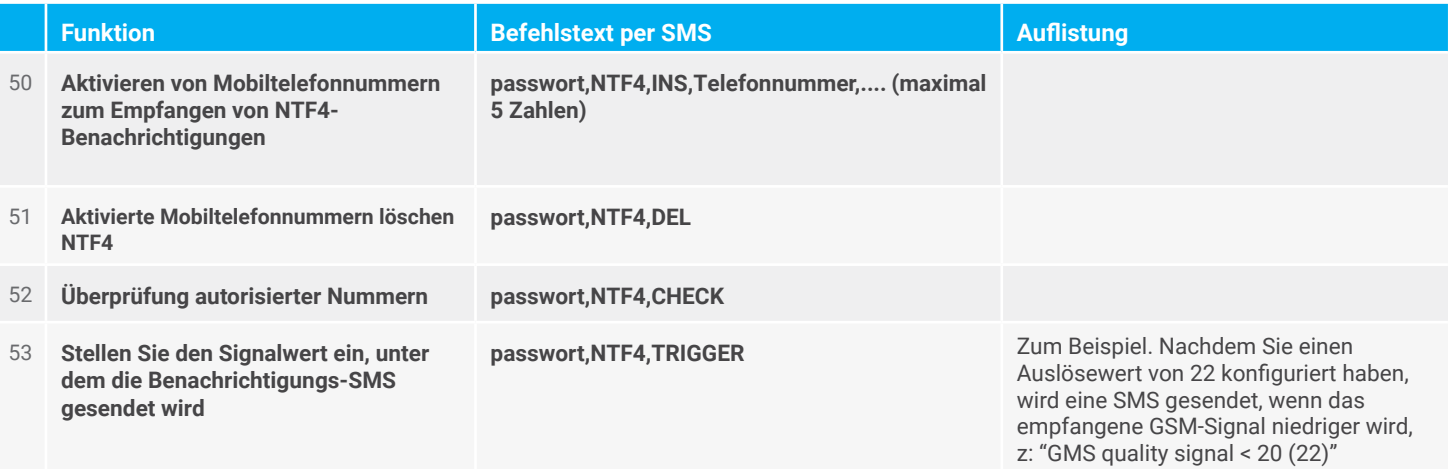

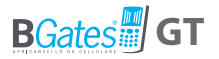

## **ANPASSUNGS-SMS-ANTWORT TEXT (MAX. 160 ZEICHEN)**

Mit den folgenden Befehlen können Sie alle vom Gerät gesendeten Nachrichten anpassen und/oder suchen. SMS-Text.

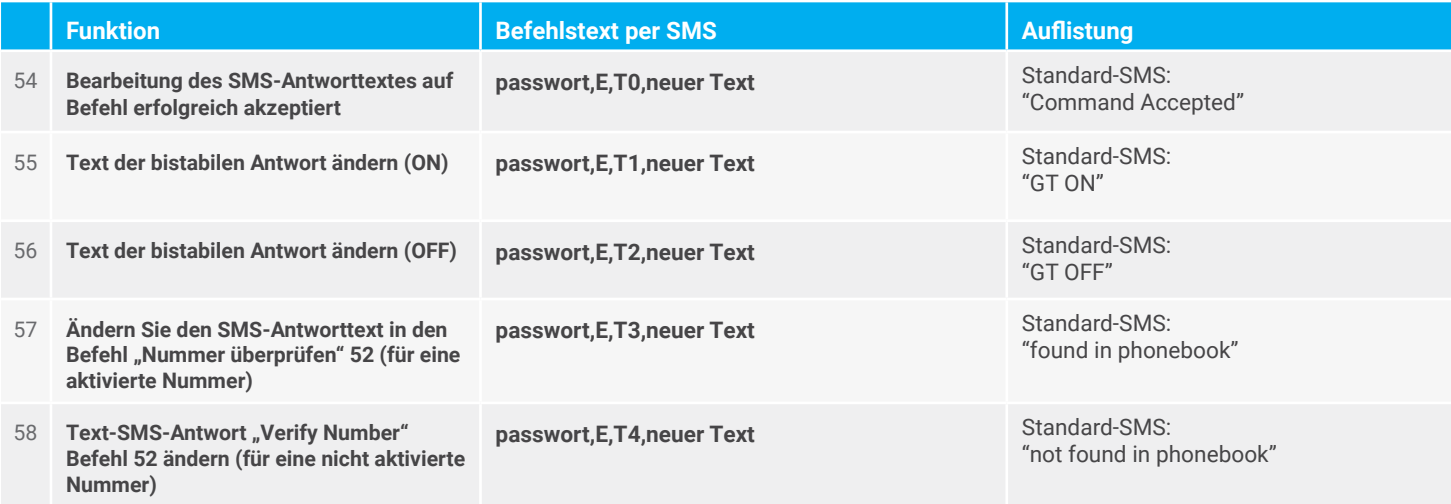

#### **ANPASSUNGS-SMS-ANTWORT TEXT (MAX. 160 ZEICHEN)**

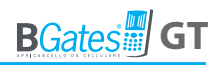

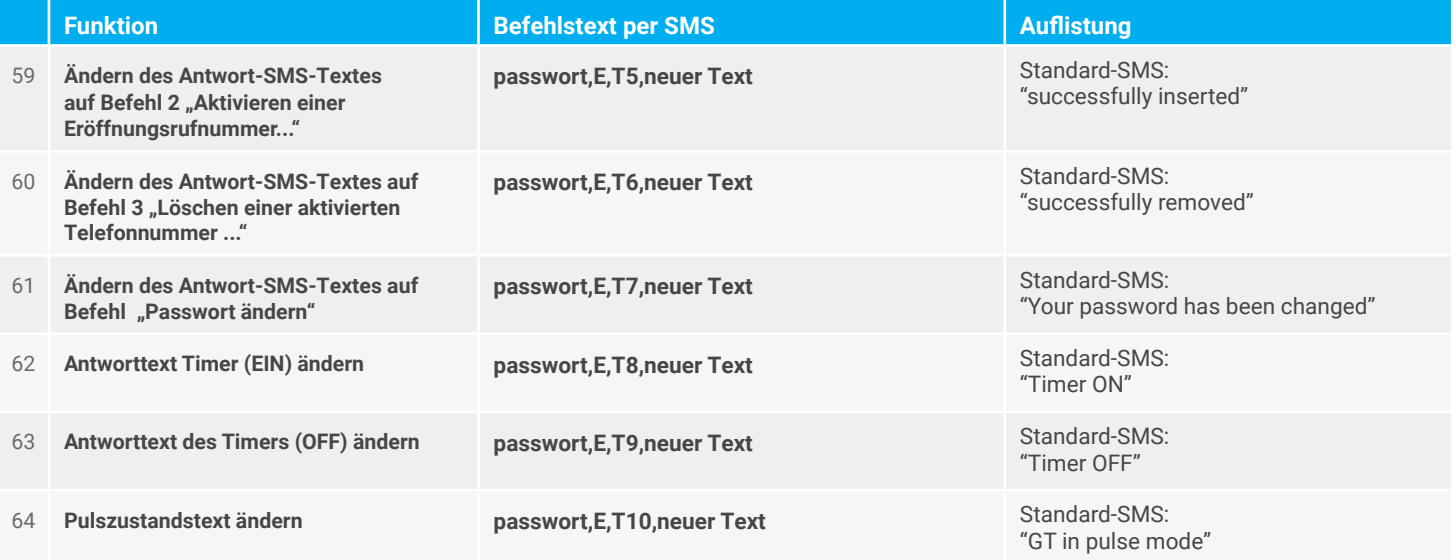

#### **ANPASSUNGS-SMS-ANTWORT TEXT (MAX. 160 ZEICHEN)**

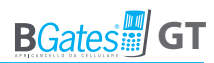

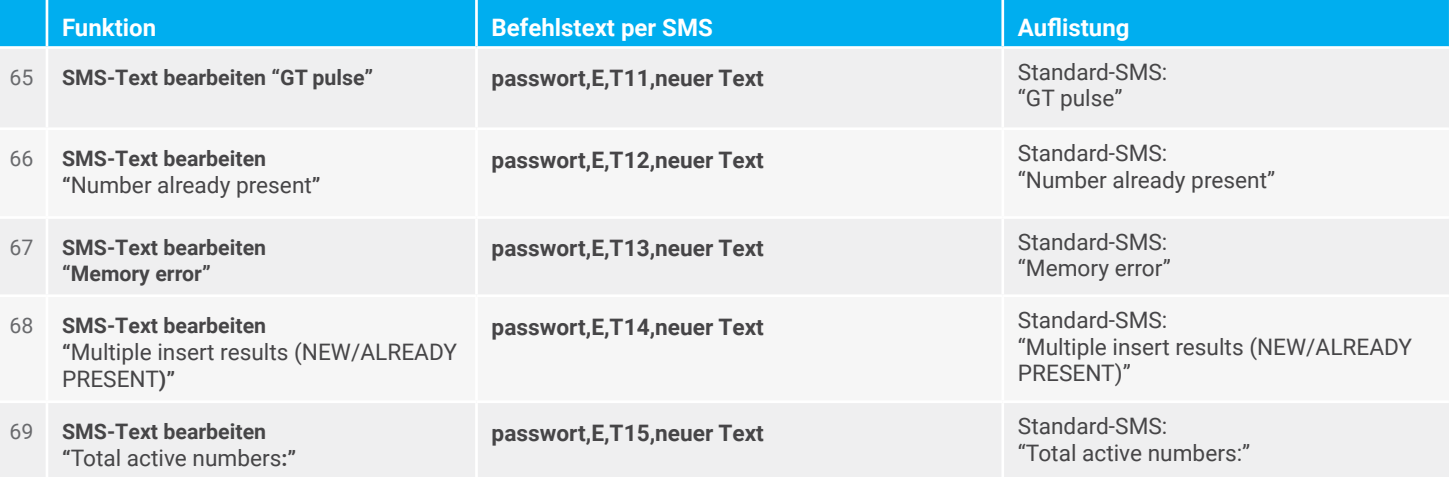

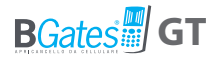

## **REMOTE-FIRMWARE-UPDATE-SMS-BEFEHLE ÜBER FTP**

Mit den folgenden Befehlen können Sie die Befehle einstellen, die zum Aktualisieren der im Gerät installierten Firmware-Version erforderlich sind. Das Update setzt voraus, dass die SIM über eine aktive GPRS-Datenverbindung verfügt. Wenn eine neue Firmware-Version vorhanden ist, wird diese heruntergeladen und anschließend aktiviert.

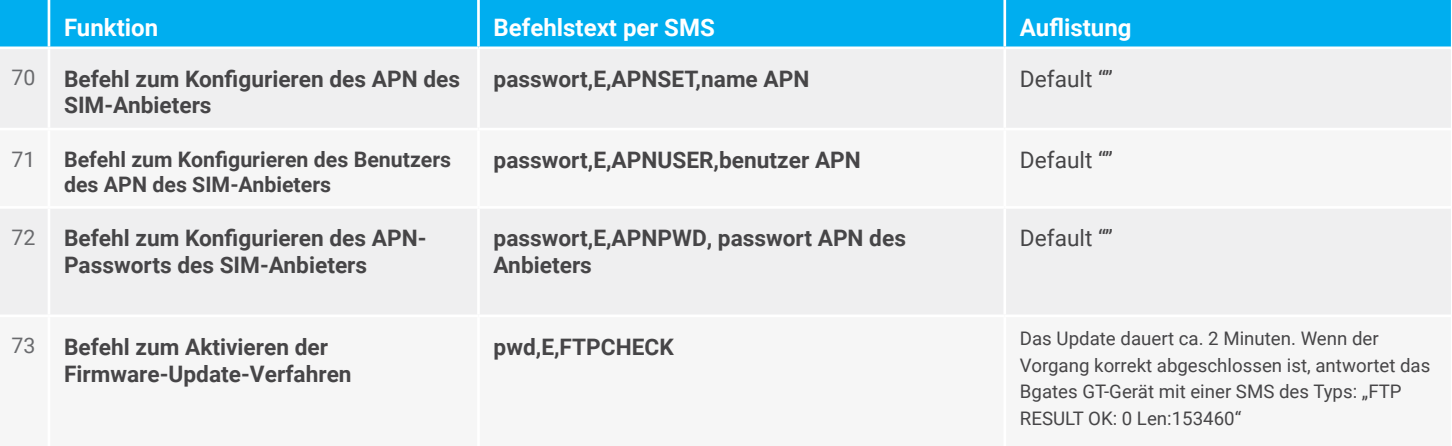

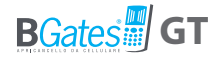

## **REMOTE-FIRMWARE-UPDATE ÜBER BLUETOOTH**

Beziehen Sie sich auf die Bgates GT App und sehen Sie sich das Update-Verfahren auf unserer Website www.bgates an. Der folgende Befehl ist nur für Firmware 1.1.34 und früher zu verwenden.

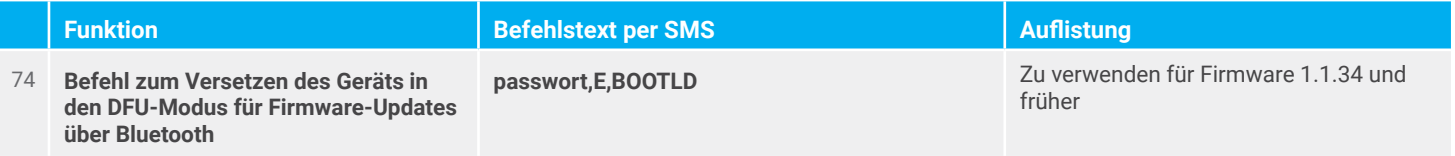

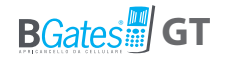

## **Häufig gestellte Fragen**

#### **Was kostet die App BGates GT?**

Die BGates GT APP kann aus den Apple und Google Android Stores zum Preis von 4,99 Android und 5,99 IOS heruntergeladen werden.

### **Ist die Nutzung von BGates GT monatlich oder jährlich zahlungspflichtig?**

Das BGates GT-Gerät hat dies nicht, aber für die installierte SIM fallen je nach Netzbetreiber jährliche Wartungskosten an.

#### **Funktioniert BGates LT mit allen SIM-Karten?**

BGates LT ist für alle wichtigen europäischen Telefonanbieter zertifiziert, mit Ausnahme der SIM-Karten, die nur VOIP-Technologie nutzen (beispielsweise Anbieter 3).

#### **Ist ein professioneller Installateur notwendig?**

Das BGates GT- Gerät ist einfach zu installieren, einfach einschalten und mit dem Öffnungsbefehl (Schlüssel, Knopf usw.) der Automatisierung (Tor, Kasten, Tür usw.) verbinden. Da Hochspannung anliegt, empfehlen wir, sich an einen Elektriker Ihres Vertrauens zu wenden.

#### **Kann ich mehrere BGates GT über dieselbe Anwendung verwalten und steuern?**

Ja, alle BGates GT-Geräte können über die App gesteuert werden, es gibt keine Begrenzung.

#### **Funktioniert BGates LT in allen Ländern?**

Ja, dank der Quadband-Technologie (850 / 900 / 1800 / 1900 MHz) funktioniert das Gerät in allen europäischen Ländern, in denen ein 2G-Netz vorhanden ist.

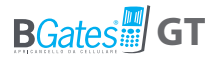

#### **Was kostet der Anruf, um das Tor zu öffnen?**

Der Anruf ist völlig kostenlos, da das Gerät BGates GT den Anruf nicht annimmt sondern ablehnt. Nur durch eine SMS zur Programmierung oder Benachrichtigung entstehen Kosten je nach Tarif des Anbieters.

(SMS zur Benachrihtigung können deaktiviert werden)

#### **Welche SIM-Kartengröße nutzt BGates LT?**

Eine Standard-SIM wird verwendet, eine Micro-SIM oder Nano-SIM kann mit Adaptern verwendet werden.

#### **Funktioniert BGates LT mit allen Torautomatisierungen?**

BGates LT ist zu 100 % mit allen Torautomatisierungen kompatibel.

#### **Kann ich weiterhin meine alte Fernbedienung benutzen?**

Natürlich, BGates LT bietet nur eine weitere Funktion, die Öffnung über das Mobiltelefon. Ihre alte Fernbedienung funktioniert weiterhin.

**Können die SMS zur Benachrichtigung personalisiert werden?** Natürlich, über die App oder per SMS können alle SMS-Texte geändert werden.

#### **Kann das Gerät an einem Tor einer Eigentümergemeinschaft installiert werden?**

Ja, allerdings ist die Zustimmung der Eigentümerversammlung notwendig.

#### **Ist BGates GT ein sicheres System?**

Ja, sehr sicher. Durch die Verwendung der Anruferkennung zur Identifizierung werden unbekannte Anrufer ignoriert.

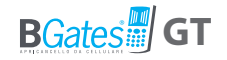

## **Allgemeine Garantiebedingungen**

Die Garantie auf von Business Gates Srl verkaufte Produkte beträgt vierundzwanzig Monate ab dem Versand.

Die Pflicht der Garantie auf Geräte, die von Business Gates Srl hergestellt oder verkauft werden, das heißt, von der Marke BGates, besteht aus dem Austausch oder der Reparatur von Teilen, die nach unserem alleinigen Ermessen bereits bei Verkauf Defekte oder Mängel aufwiesen.

Von der Garantie ausgeschlossen sind alle Teile, die einer großen Reibung oder Gleitung oder Verschleiß unterliegen. Außerdem ausgeschlossen ist die Garantie auf Teile, die möglicherweise Oxidation oder Korrosion unterlegen, wenn diese nicht korrekt verwendet oder gewartet werden (Kollektoren, Leiter und Kontakte aus Kupfer oder Metalllegierungen, Innenoder Außenteile von elektrischen Maschinen, elektrischen, elektronischen oder mechanischen Geräten).

Die Reparatur der einzelnen Geräte wird immer in unserem Werk oder in einem Unternehmen ausgeführt, das von Business Gates Srl dazu autorisiert wurde.

Geräte, die von Dritten hergestellt werden, vom Kunden oder einem anderen Lieferanten zur Verarbeitung bei Business Gates Srl geliefert werden, und in der Lieferung mit den von Business Gates Srl verkauften Geräten enthalten sind, unterliegen jedoch den Garantiebedingungen, die vom jeweiligen Hersteller festgelegt wurden.

Business Gates Srl hat keinerlei Pflicht zur Garantie für Fehler, Fehlfunktionen und/oder Ineffizienzen, die aus Gründen fehlerhafter Installation, absichtlicher oder unabsichtlicher Manipulation, schlechter Wartung, Nachlässigkeit oder Unfähigkeit des Endnutzers entstehen. Änderungen und Reparaturen, die nicht von Personen die nicht von Personen durchgeführt werden, die schriftlich von Business Gates Srl dazu befugt wurden, führen dazu, dass die Garantie erlischt.

Im Garantiefall ausgetauschte Geräte bleiben das Eigentum von Business Gates Srl. Unter besonderen Bedingungen, die schriftlich zwischen Business Gates Srl und dem Kunden vor dem Verkauf vereinbart wurden, ist die Übersendung eines Austauschgeräts von Business Gates Srl im Voraus vorgesehen, die fehlerhaften Geräte müssen anschließend innerhalb von 15 Tagen auf Kosten des Kunden zurückgesendet werden. Andernfalls werden die Ersatzgeräte zu dem Listenpreis in Rechnung gestellt, der zum Zeitpunkt ihres Versands gültig war.

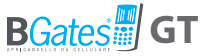

Business Gates Srl ist nicht für mögliche Verzögerung bei der Durchführung von Garantiearbeiten haftbar.

Die verzögerte oder mangelnde Zahlung einer Lieferung, auch teilweise, beendet jede Garantie.

Die Garantien übertragen keine Rechte auf den Kunden, Zahlungen auszusetzen oder zu verzögern, die in jedem Fall in der in der Bestellung festgelegten Form und Modalität ausgeführt werden müssen (und in unserer Auftragsbestätigung angegeben sind).

Außerdem behält sich Business Gates Srl das Recht vor, die Garantie auf verkaufte Produkte zu annullieren, wenn:

etiketten oder Typenschilder, die die Marke des Herstellers und die Seriennummer oder Matrikelnummer enthalten, gelöscht oder entfernt wurden;

das vorliegende Produkt Gebrauchsspuren aufweist oder Änderungen oder mechanische Arbeiten durchgeführt wurden, die nicht ausdrücklich von Business Gates Srl genehmigt wurden;

das Produkt nicht gemäß der gelieferten Anweisungen oder zu anderen Zwecken verwendet wurde, als die, für die es bestimmt ist.

Die Garantie wird von Business Gates Srl ausschließlich direkt gegenüber dem Kunden geschuldet. Für jedes Gerät in Besitz, das den vorgesehenen und oben genannten Anforderungen entsprechen muss, aber nicht bei Business Gates Srl oder anderen Unternehmen (Verkäufer, Installateure oder Hersteller jeglicher Art) erworben wurde, muss sich der Besitzer für mögliche Garantieansprüche an den entsprechenden Lieferanten wenden.

Erstattung seitens des Kunden des retournierten defekten Produkts: Das defekte Produkt muss an die Anschrift von Business Gates Srl kostenfrei übersendet werden.

Reparatur seitens Business Gates Srl des defekten Produkts:

Wenn unser Gutachten die Anwendung der Garantie für gerechtfertigt erachtet, wird das Produkt repariert oder ausgetauscht; im gegenteiligen Fall wird die Reparatur gebührenpflichtig ausgeführt und es wird kein weiterer Kostenvoranschlag an den Kunden übermittelt, es sei denn, dies wird ausdrücklich vom Kunden gewünscht.

Die Kosten für die Arbeitsleistung, Demontage, erneute Montage, der Transport für Außeneinsätze durch unser Personal und die Rückgabe von reparierten oder ersetzten Produkten gehen zu Lasten des Kunden, auch im Falle einer anerkannten Garantie.

Die vorliegenden Bedingungen gelten mit Abgabe der Bestellung vom Kunden als vollständig akzeptiert.

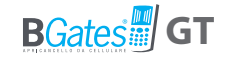

## **Kundenservice**

Kostenlose

Rufnummer **800 09 01 02**

Von Montag bis Freitag 9.00-13.00 / 14.00-18.00

e-mail **info@bgates.it**

**Aus Italien Aus dem Ausland**

E-Mail an: **info@bgates.it** Nur in englischer Sprache

**Business Gates S.r.l.**

Via Ripamonti, 44 20141 Milano Tel. 02 52 20 18 38 - Fax 02 52 20 18 20 www.bgates.it - info@bgates.it